Федеральное государственное бюджетное образовательное учреждение высшего образования «Комсомольский-на-Амуре государственный университет»

Работа выполнена в СКБ «Интеллектуальные технологии»

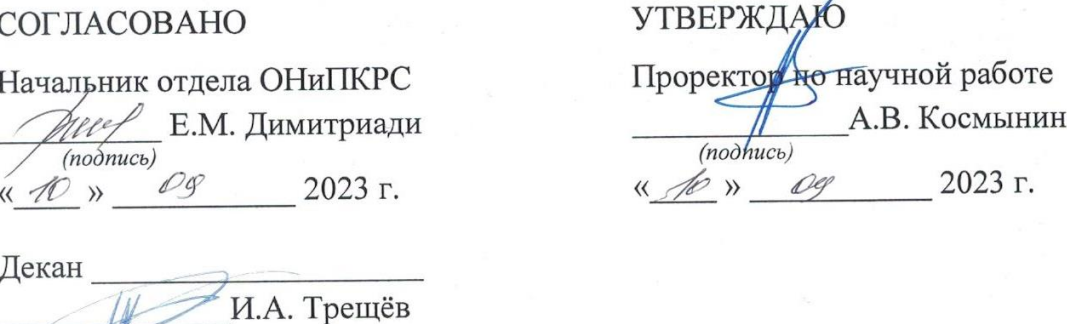

«Генератор паролей с базой данных» Комплект проектной документации

2023 г.

 $\ddot{P}$ 

Руководитель СКБ

(noonuc<sub>b</sub>) 90 m 09

(nodnuc<sub>b,</sub> dama)

В.В. Покровский

Руководитель проекта

(подпись, дата)

В.В. Покровский

Комсомольск-на-Амуре 2023

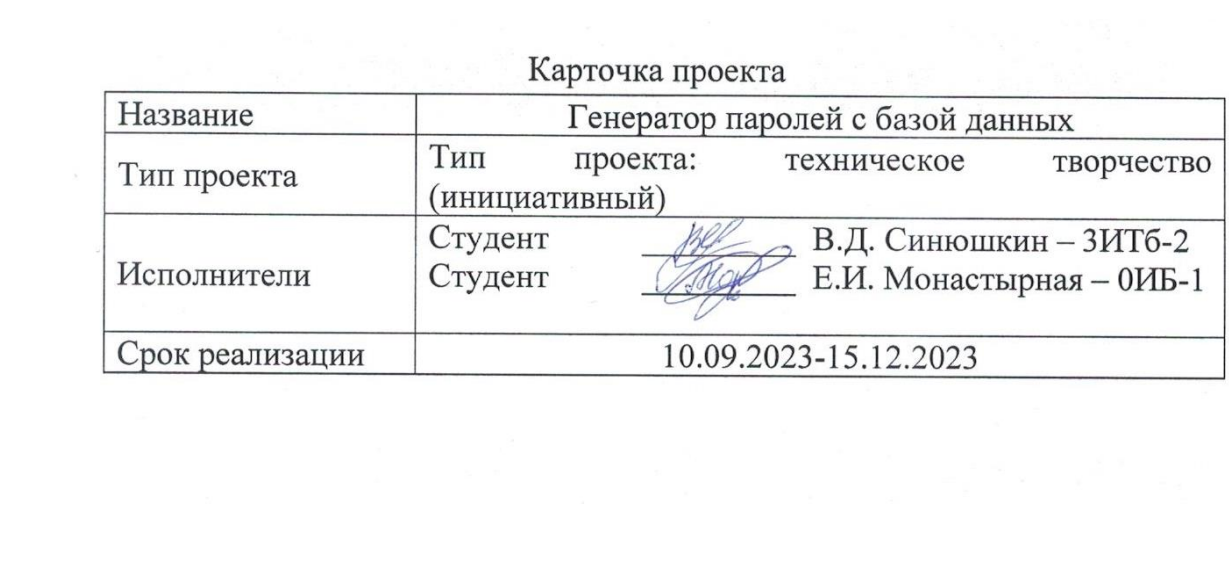

Федеральное государственное бюджетное образовательное учреждение высшего образования «Комсомольский-на-Амуре государственный университет»

# ЗАДАНИЕ

# на разработку

Генератор паролей с базой данных проекта: «Генератор паролей с базой данных»

Назначение: Программа предназначена для создания программного инструмента, который обеспечивает безопасную генерацию и хранение уникальных паролей.

Область использования: Программа может быть использована для обеспечения безопасности информации и управления паролями в различных областях. Обеспечивать безопасность паролей для пользователей систем, приложений и онлайн-сервисов. Использоваться в корпоративных средах для управления доступом сотрудников к конфиденциальным данным. Быть интегрированной в инструменты для обеспечения кибербезопасности, такие как менеджеры паролей, чтобы генерировать и хранить безопасные пароли.

Функциональное описание проекта: Программу на языке Python с использованием библиотеки Tkinter для создания графического интерфейса пользователя (GUI), предназначенного для генерации и хранения паролей в файле «пароли.txt». Программа использует заданный набор символов chars, чтобы сгенерировать пароль из 12 случайных символов. Генерация пароля происходит при запуске программы. Функция AddIdea() вызывается при нажатии кнопки «Добавить в базу» (или при нажатии клавиши Enter в поле ввода). Она получает текст из поля ввода EnterText, и если оно не пустое, добавляет его в файл «пароли.txt». Функция RandomIdea() вызывается при нажатии кнопки «сгенерировать». Она читает файл «пароли.txt», выбирает случайную строку (пароль) из файла и отображает его в диалоговом окне сообщения. Создается главное окно window с установленными параметрами (размер, Генератор паролей с базой данных, цвет фона). Добавляются виджеты: метка idea, поле ввода EnterText, кнопки btn. Привязывается обработчик EnterClick, который вызывает AddIdea() при нажатии клавиши

Enter. Вызов функции window.mainloop() запускает цикл обработки событий, позволяя пользователю взаимодействовать с GUI.

Техническое описание устройства: Программа представляет простой генератор паролей с использованием библиотеки Tkinter для создания графического интерфейса. Он предоставляет возможность генерировать и сохранять пароли. Состоит из функциональных блоков таких как: блок генерации пароля, блок управления базой данных паролей, блок интерфейса пользователя (GUI).

Требования: Оснащенное камерой глубины RealSense (например, Intel RealSense D435i) устройство, подключенное к компьютеру, на котором установлены необходимые библиотеки и драйверы для работы с RealSense. Установленная среда разработки Python для выполнения кода.

План работ:

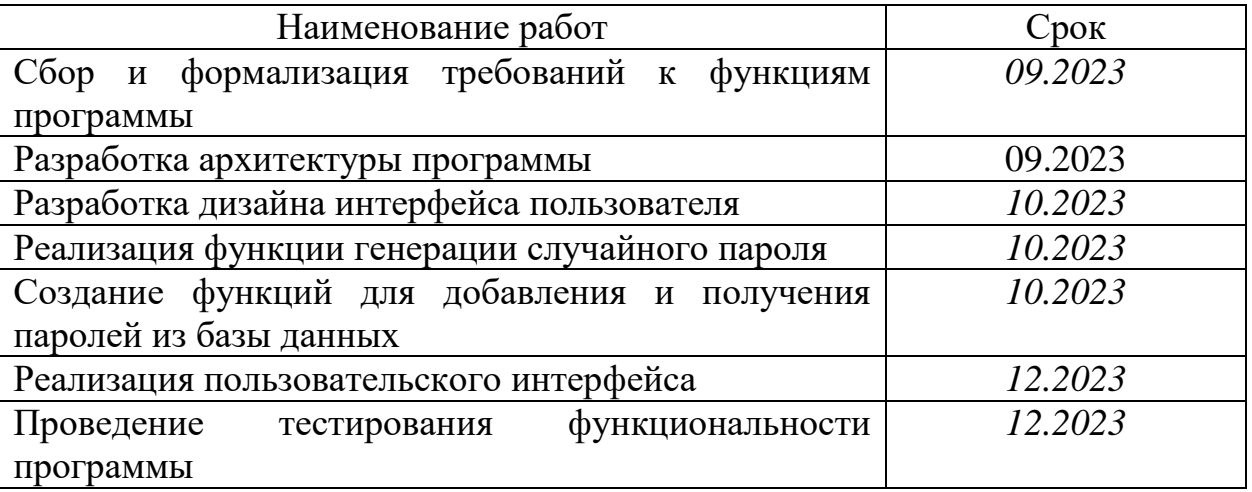

Комментарии:

Перечень графического материала:

1. Листинги;

В.В. Покровский att Руководитель проекта (hodnucь, dama)

 $\widetilde{\mathbf{x}}$ 

Федеральное государственное бюджетное образовательное учреждение высшего образования «Комсомольский-на-Амуре государственный университет»

# ПАСПОРТ

«Генератор паролей с базой данных»

Руководитель проекта

В.В. Покровский

(подпись, дата)

Комсомольск-на-Амуре 2023

# **Содержание**

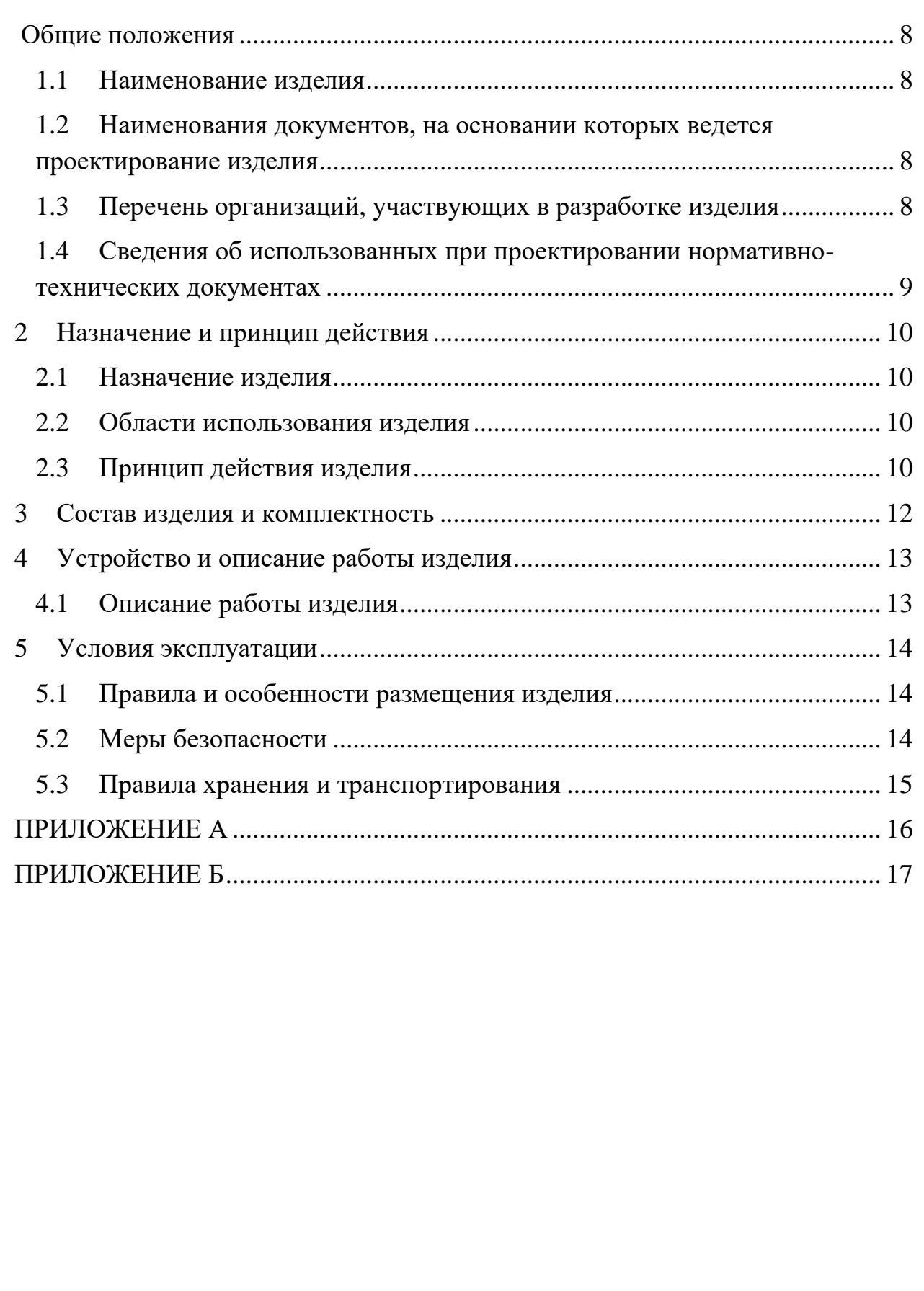

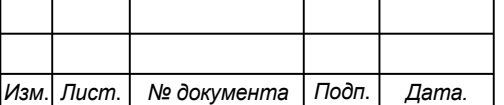

*7*

Элементы оглавления не найдены. **Общие положения**

<span id="page-7-0"></span>Настоящий паспорт является документом, предназначенным для ознакомления с основными техническими характеристиками, устройством, правилами установки и эксплуатации устройства «*Генератор паролей с базой данных*» (далее «изделие»).

Паспорт входит в комплект поставки изделия. Прежде, чем пользоваться изделием, внимательно изучите правила обращения и порядок работы с ним. В связи с постоянной работой по усовершенствованию изделия, повышающей его надежность и улучшающей условия эксплуатации, в конструкцию могут быть внесены изменения, не отраженные в данном издании.

### <span id="page-7-1"></span>**1.1 Наименование изделия**

Полное наименование изделия – «*Генератор паролей с базой данных*».

## **1.2 Наименования документов, на основании которых ведется проектирование изделия**

<span id="page-7-2"></span>Проектирвание «*Генератор паролей с базой данных»* осуществляется на основании требований и положений следующих документов:

- задание на разработку.

### **1.3 Перечень организаций, участвующих в разработке изделия**

<span id="page-7-3"></span>Заказчиком проекта «*Генератор паролей с базой данных»* является Федеральное государственное бюджетное образовательное учреждение высшего образования «Комсомольский-на-Амуре государственный университет» (далее заказчик), находящийся по адресу: 681013, Хабаровский край, г. Комсомольск-на-Амуре, Ленина пр-кт., д. 17.

Исполнителями проекта «*Генератор паролей с базой данных»* являются участники студенческого конструкторского бюро «Интеллектуальные технологии», студенты групп 3ИТб-1 Синюшкин Вадим Денисович, 0ИБ-1 Монастырная Елизавета Игоревна.

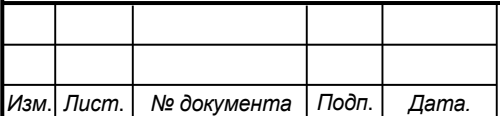

# *СКБФКТ.1.ИП.01000000*

*Лист*

## **1.4 Сведения об использованных при проектировании нормативно-технических документах**

<span id="page-8-0"></span>При проектировании использованы следующие нормативнотехнические документы:

ГОСТ 2.001-2013. Единая система конструкторской документации. Общие положения.

ГОСТ 2.102-2013. Единая система конструкторской документации. Виды и комплектность конструкторских документов.

ГОСТ 2.105-95. Единая система конструкторской документации. Общие требования к текстовым документам.

ГОСТ 2.610-2006. Единая система конструкторской документации. Правила выполнения эксплуатационных документов.

ГОСТ 2.004-88. Единая система конструкторской документации. Общие требования к выполнению конструкторских технологических документов на печатающих и графических устройствах вывода ЭВМ.

ГОСТ 2.051-2006. Единая система конструкторской документации. Электронные документы. Общие положения.

ГОСТ 2.052-2006. Единая система конструкторской документации. Электронная модель изделия. Общие положения.

ГОСТ 2.601-2013. Единая система конструкторской документации. Эксплуатационные документы.

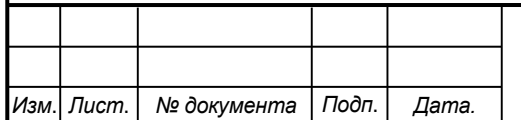

*Лист*

## <span id="page-9-0"></span>**2 Назначение и принцип действия**

### **2.1 Назначение изделия**

<span id="page-9-1"></span>*Генератор паролей с базой данных* – предназначен для создания программного инструмента, который обеспечивает безопасную генерацию и хранение уникальных паролей.

В состав изделия входят:

- Программная реализация.

### **2.2 Области использования изделия**

<span id="page-9-2"></span>Программа может быть использована для обеспечения безопасности информации и управления паролями в различных областях. Обеспечивать безопасность паролей для пользователей систем, приложений и онлайнсервисов. Использоваться в корпоративных средах для управления доступом сотрудников к конфиденциальным данным. Быть интегрированной в инструменты для обеспечения кибербезопасности, такие как менеджеры паролей, чтобы генерировать и хранить безопасные пароли.

### **2.3 Принцип действия изделия**

<span id="page-9-3"></span>Программу на языке Python с использованием библиотеки Tkinter для создания графического интерфейса пользователя (GUI), предназначенного для генерации и хранения паролей в файле «пароли.txt». Программа использует заданный набор символов chars, чтобы сгенерировать пароль из 12 случайных символов. Генерация пароля происходит при запуске программы. Функция AddIdea() вызывается при нажатии кнопки «Добавить в базу» (или при нажатии клавиши Enter в поле ввода). Она получает текст из поля ввода EnterText, и если оно не пустое, добавляет его в файл «пароли.txt». Функция RandomIdea() вызывается при нажатии кнопки «сгенерировать». Она читает файл «пароли.txt», выбирает случайную строку (пароль) из файла и отображает его в диалоговом окне сообщения. Создается главное окно window с установленными параметрами (размер, название, цвет фона). Добавляются виджеты: метка idea, поле ввода EnterText, кнопки btn. Привязывается обработчик EnterClick, который вызывает AddIdea() при

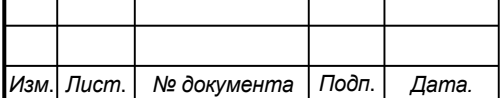

# *СКБФКТ.1.ИП.01000000*

нажатии клавиши Enter. Вызов функции window.mainloop() запускает цикл обработки событий, позволяя пользователю взаимодействовать с GUI.

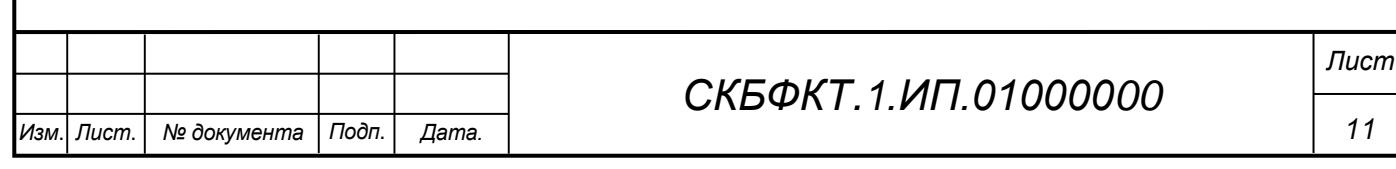

# <span id="page-11-0"></span>**3 Состав изделия и комплектность**

В комплект поставки входит:

- Паспорт,
- Программная реализация.

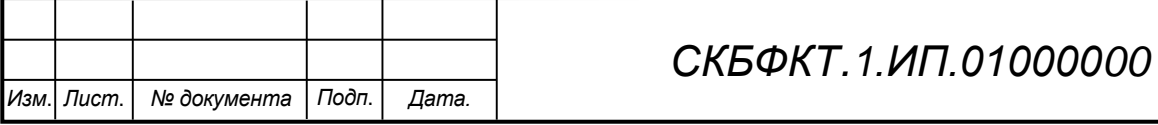

### <span id="page-12-0"></span>**4 Устройство и описание работы изделия**

### <span id="page-12-1"></span>**4.1 Описание работы изделия**

Программу на языке Python с использованием библиотеки Tkinter для создания графического интерфейса пользователя (GUI), предназначенного для генерации и хранения паролей в файле «пароли.txt». Программа использует заданный набор символов chars, чтобы сгенерировать пароль из 12 случайных символов. Генерация пароля происходит при запуске программы.

Функция AddIdea() вызывается при нажатии кнопки «Добавить в базу» (или при нажатии клавиши Enter в поле ввода). Она получает текст из поля ввода EnterText, и если оно не пустое, добавляет его в файл «пароли.txt». Функция RandomIdea() вызывается при нажатии кнопки «сгенерировать». Она читает файл «пароли.txt», выбирает случайную строку (пароль) из файла и отображает его в диалоговом окне сообщения.

Создается главное окно window с установленными параметрами (размер, название, цвет фона). Добавляются виджеты: метка idea, поле ввода EnterText, кнопки btn. Привязывается обработчик EnterClick, который вызывает AddIdea() при нажатии клавиши Enter.

Вызов функции window.mainloop() запускает цикл обработки событий, позволяя пользователю взаимодействовать с GUI.

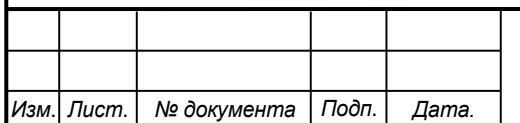

*Лист*

# **5 Условия эксплуатации**

<span id="page-13-0"></span>Изделие выпускается в климатическом исполнении УХЛ 4.2 по ГОСТ 15150‐69 и предназначен для использования в стационарных условиях в закрытых помещениях при соответствующих климатических условиях:

- интервал температур от  $+10$  до  $+35$  °C;

- относительная влажность воздуха до 80 % при температуре +25 °С;
- высота над уровнем моря не более 2000 м;
- атмосферное давление от 86,6 до 106 кПа (от 650 до 800 мм рт. ст.).

В помещении, где используется изделие не должно возникать условий для конденсации влаги (выпадения росы).

Для обеспечения безотказной работы, сохранения точности и его сбережения необходимо соблюдать следующие правила:

- изучить паспорт, прежде чем приступить к работе с изделием;
- предохранять изделие от ударов и повреждений;
- не допускать самостоятельную разборку изделия.

### **5.1 Правила и особенности размещения изделия**

<span id="page-13-1"></span>Изделие должно быть расположено на расстоянии не менее 1 м от нагревательных приборов.

ВНИМАНИЕ! При эксплуатации изделия запрещается проводить самостоятельно какие‐то либо работы по извлечению и установке внутренних компонентов изделия.

### **5.2 Меры безопасности**

<span id="page-13-2"></span>Необходимо соблюдать требования техники безопасности и следующие меры предосторожности:

*- не оставлять изделие включенным без наблюдения;* 

*- после транспортировки в холодное время года изделие необходимо выдержать при комнатной температуре не менее двух часов;* 

*- внутренние осмотры и ремонт изделия должны производиться только квалифицированными специалистами;* 

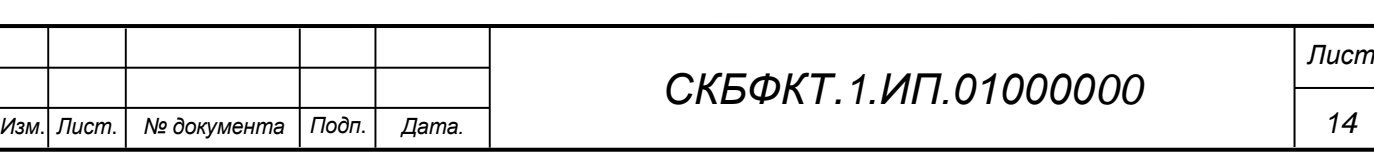

*- не устанавливайте изделие на неустойчивой подставке, стойке или ненадежном кронштейне.* 

#### <span id="page-14-0"></span>**5.3 Правила хранения и транспортирования**

Транспортирование изделия в упакованном виде может производиться железнодорожным, автомобильным (в закрытых транспортных средствах), воздушным, речным и морским видами транспорта в соответствии с правилами перевозок грузов, действующих на транспорт данного вида. Условия транспортирования изделия по части воздействия климатических факторов должны соответствовать группе 5 по ГОСТ 15150.

После транспортирования изделие должно быть выдержано не менее 2 часов в транспортной таре при температуре  $20\pm 5$  °C и относительной влажности воздуха не более 80 %.

Распакованное изделие должно храниться в отапливаемом и вентилируемом чистом помещении при температуре от  $+5$  до  $+40$  °C и относительной влажности воздуха не более 60 %. При температуре ниже 25 °С допускается увеличение относительной влажности до 80 %. Воздух в помещении не должен содержать примесей, вызывающих коррозию металлов, налеты на поверхностях оптических деталей.

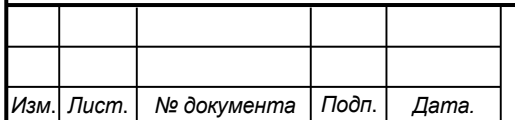

*15*

<span id="page-15-0"></span>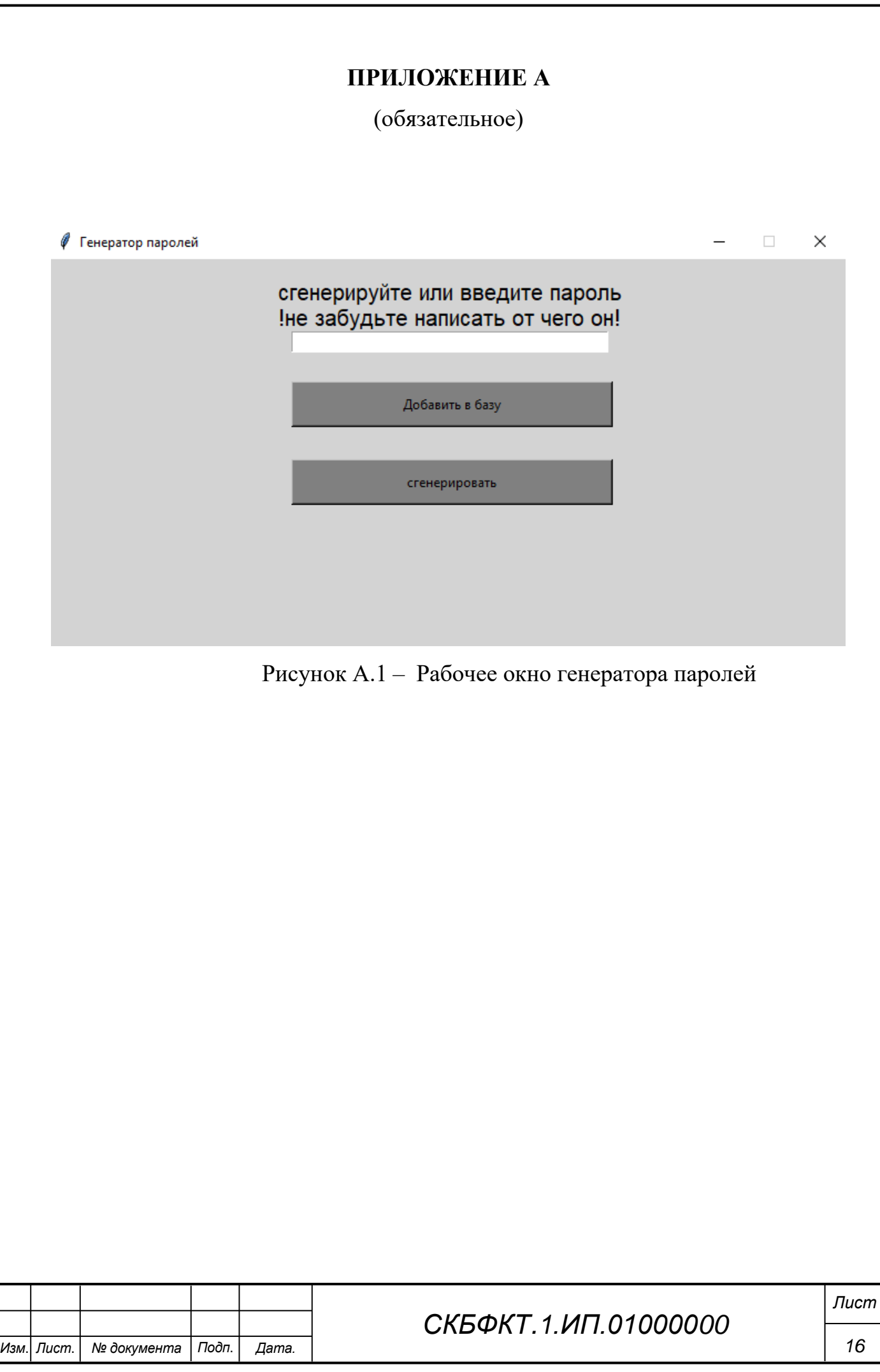

# ПРИЛОЖЕНИЕ Б

### (обязательное)

### <span id="page-16-0"></span>Листинг Б.1 – Программная реализация

```
import tkinter as tkinter
     import random
     from random import randint, choice
    from tkinter import messagebox
    chars = '+-/*!&$#?=@<>abcdefghijklnopqrstuvwxyzABCDEFGHIJKLMNOPQRSTUVWXYZ1234567890'
    password = "for i in range (12):
         password += random.choice(chars)
     import tkinter as tk
    def AddIdea():
            value = EnterText.get()if value != \cdot\cdot\cdotwith open ('\piapo\pi u.txt', 'a+', encoding = "utf-8") as file:
                             file.write(value + '\n')
                     EnterText.delete(0, 'end')
             else:
                     tk.messagebox.showwarning("Ошибка", ('Поле для ввода
    \n  <i>ny</i> <i>crece.</i> \n  <i>1</i> )\n  <i>1</i>def RandomIdea():
             with open('пароли.txt', 'r', encoding = "utf-8") as file:
                     lines = file.readlines()tk.messagebox.showinfo("пароль", (choice(lines)))
    def EnterClick(e):
            AddIdea()
    window = tk.Fk()window.resizable(width = False, height = False)
    window.title("Генератор паролей")
    window.geometry('720x360')
    window["bg"] = "light gray"
    idea = tk.Label (window, text = "сгенерируйте или введите пароль" + '\n' +
    "! не забудьте написать от чего он!", font = ("Arial Bold", 15), fq = "black",
    bq = "light gray")idea.place(x = 205, y = 15)
    EnterText = tk.Entry(fg = "black", width = 47)
    EnterText.place(x = 220, y = 65)
    btn = tk. Button (window, text = "Добавить в базу", command = AddIdea, width =
    "40", height = "2", fg = "black", bg = "gray")
    btn.place(x = 220, y = 110)
    window.bind('<Return>', EnterClick)
                                                                                      Лист
                                            СКБФКТ. 1.ИП.01000000
                                                                                        17Изм.| Лист. |
        № документа
                    Подп.
                          Дата.
```

```
btn = tk.Button(window, text = "сгенерировать", command = RandomIdea, width =
"40", height = "2", fg = "black", bg = "gray")
btn.place(x = 220, y = 180)
```
window.mainloop()

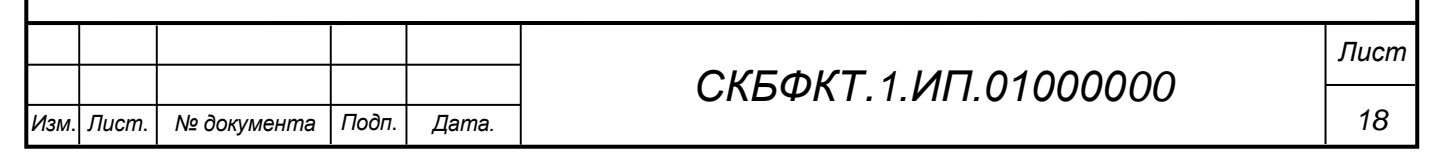

Федеральное государственное бюджетное образовательное учреждение высшего образования «Комсомольский-на-Амуре государственный университет»

#### СОГЛАСОВАНО

#### **УТВЕРЖДАЮ**

Начальник отдела ОНиПКРС Е.М. Димитриади  $(no\partial nucb)$  $18<sub>N</sub>$ 12 2023 г. Декан 18.1223 И.А. Трешёв  $(no\delta nuc_b)$ 

Проректор научной работе А.В. Космынин  $(no\delta)$  $\rightarrow$ 2023 г.

## AKT о приемке в эксплуатацию проекта «Генератор паролей с базой данных»

г. Комсомольск-на-Амуре

 $\frac{d}{d\theta}$  12  $\theta$  2023  $\frac{1}{d\theta}$ 

Комиссия в составе представителей:

со стороны заказчика

- В.В. Покровский руководитель СКБ,
- И.А. Трещёв декан ФКТ

со стороны исполнителя

- В.В. Покровский руководитель проекта,
- В.Д. Синюшкин ЗИТб-2.
- Е.И. Монастырная 0ИБ-1
- составила акт о нижеследующем:

«Исполнитель» передает проект «Генератор паролей с базой данных», в составе:

1. Паспорта

 $\frac{1}{\tau_0}$ 

2. Програмной реализации

Руководитель проекта

 $\cancel{\mathcal{M}}$  $\sqrt{ }$ (nodnucь, dama)

В.В. Покровский

Исполнители проекта

 $h$ odnic<sub>b</sub>, dama)

В.Д. Синюшкин

Исполнители проекта

 $(no\\onuc_0, oama)$ 

 $\sqrt{ }$ 

Е.И. Монастырная